# 113年國中教育會考 報名作業說明 個別版

# 目 次

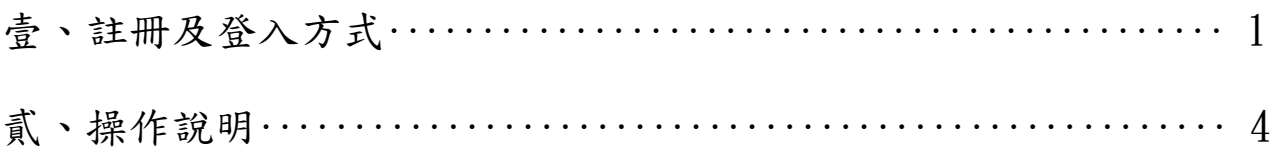

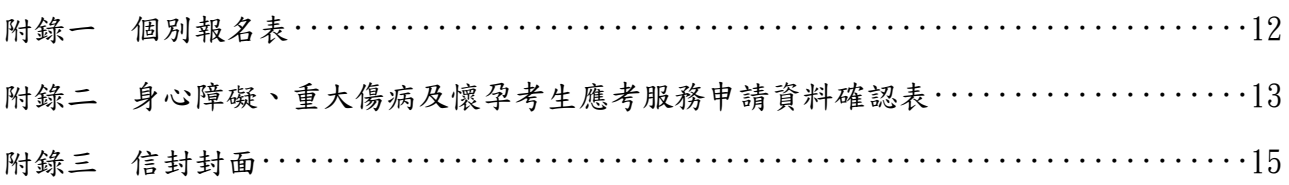

## 壹、註冊及登入方式

一、進入「國中教育會考」網站(https://cap.rcpet.edu.tw),點選「報名作業【個別版】」。

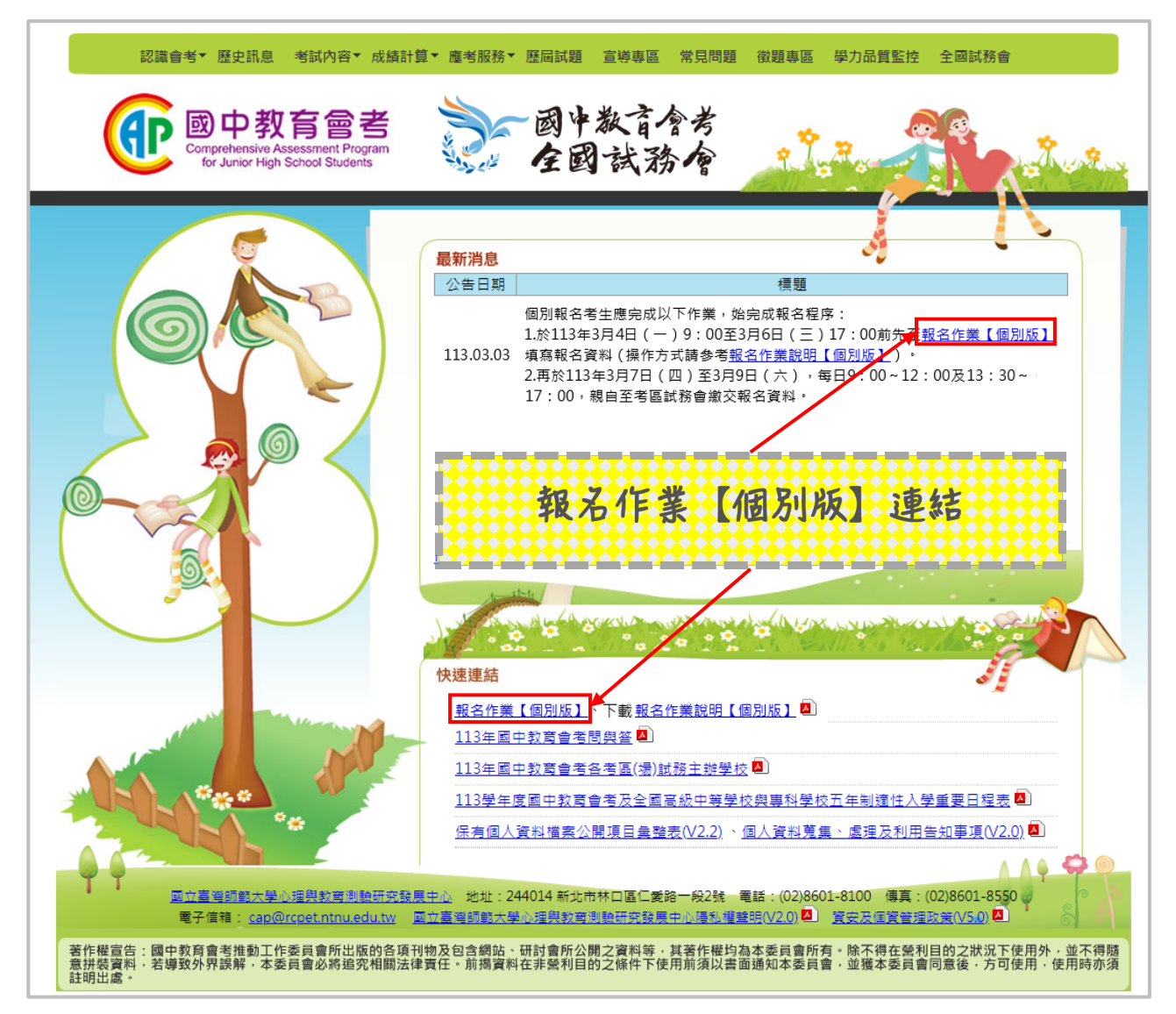

二、進入「報名作業【個別版】」。

三、首次登入,請先按畫面右上角【註冊】。

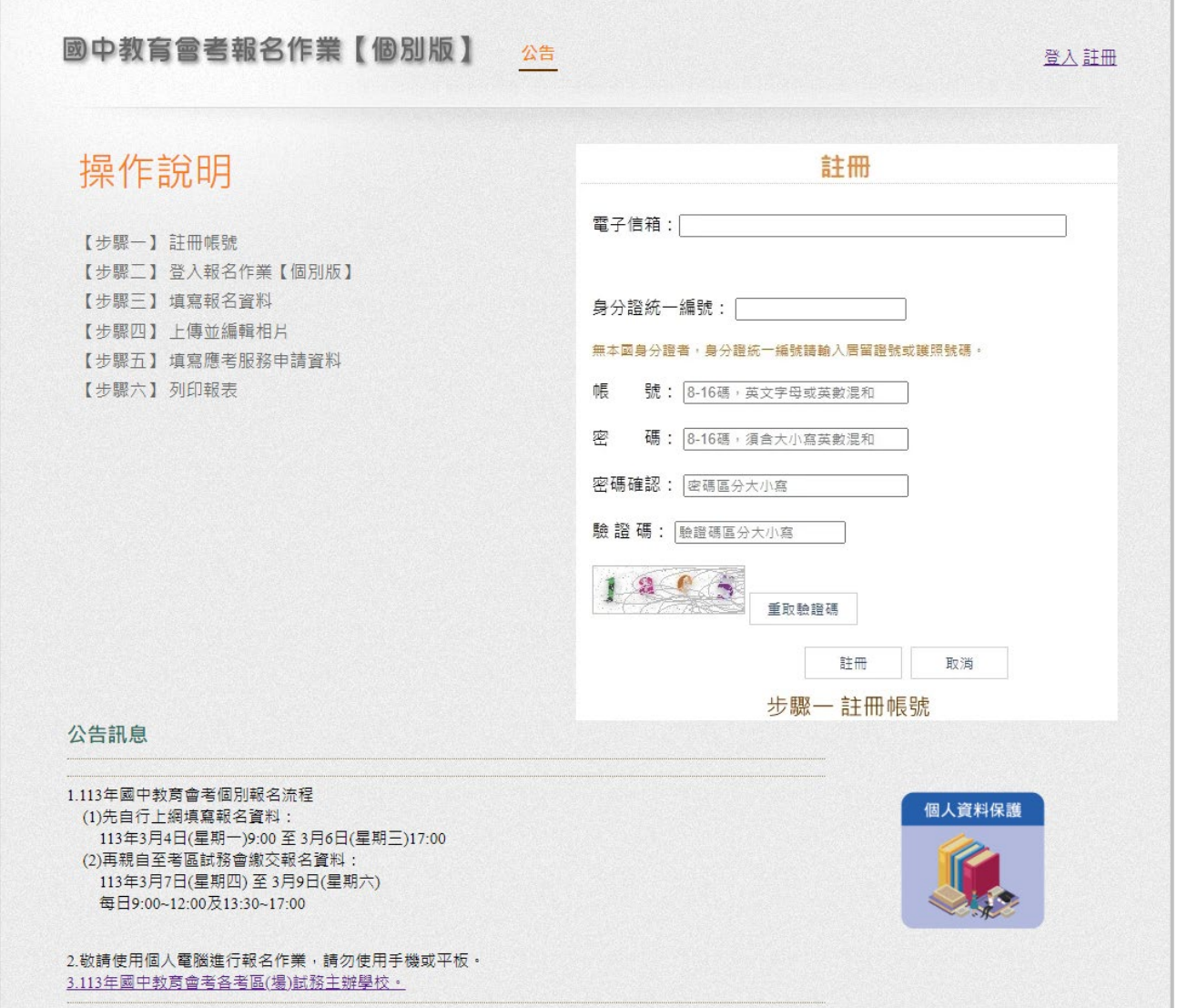

四、輸入「電子信箱」、「身分證統一編號」、「帳號」、「密碼」、「密碼確認」及「驗證碼」。 (一)帳號須為 8 至 16 碼英文字母或英數混合。

(二)密碼須為 8 至 16 碼大小寫英數混合。

(三)請牢記所設定之帳號及密碼。

五、按【註冊】,將寄出註冊驗證信至填寫的電子信箱中。

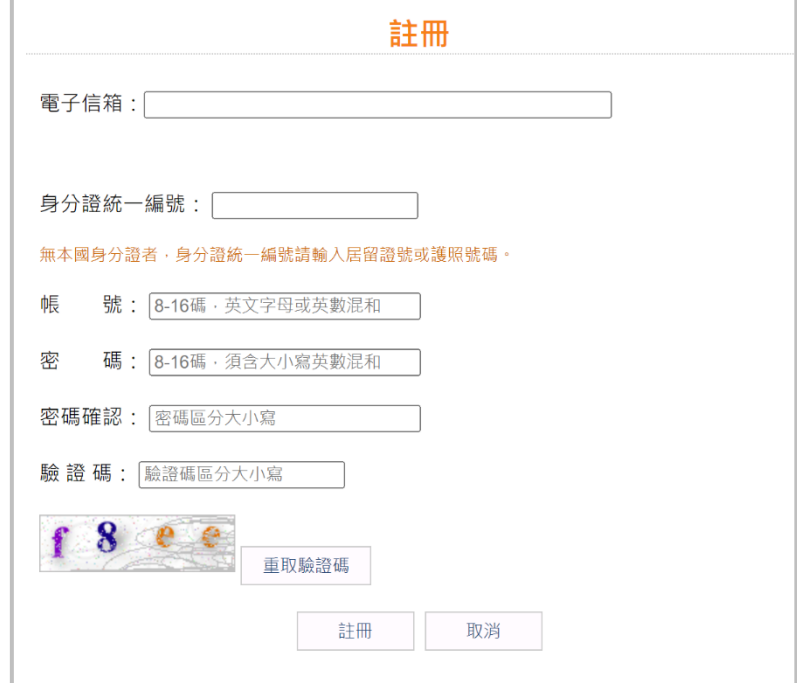

六、於電子信箱點選註冊驗證信之連結,將自動跳轉至「報名作業【個別版】」登入畫面。 七、輸入「帳號」、「密碼」及「驗證碼」,按【登入】,即可登入「報名作業【個別版】」。 (一)若忘記密碼,請於登入畫面按【忘記密碼】,將寄出密碼重設通知信。

(二)若忘記帳號,請於登入畫面按【忘記帳號】,將寄出帳號通知信。

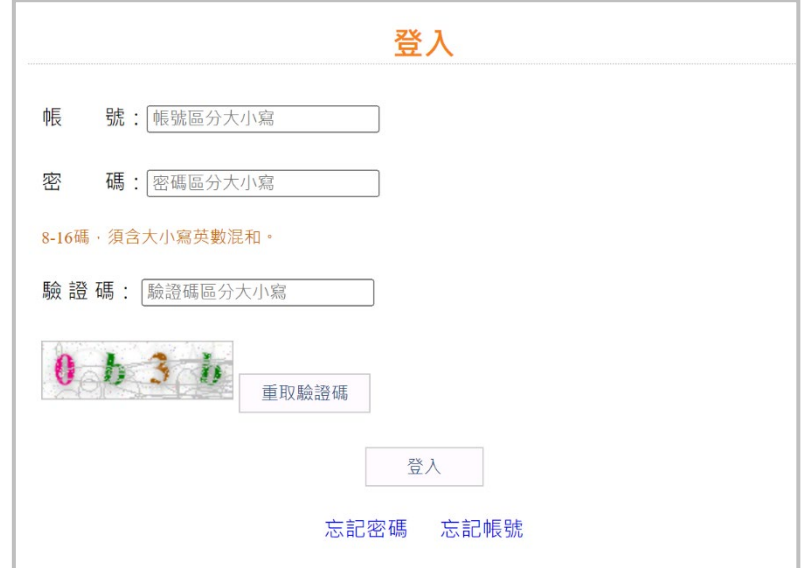

## 貳、操作說明

一、填寫報名資料:本項目提供填寫個人報名相關資料。

(一)選擇欲報名之考區。

(二)填寫「基本資料」、「身分資料」、「聯絡方式」、「學校資訊」之欄位。

(三)填寫完畢後,按【確定】進行資料儲存,按【取消】則放棄本次填寫的資料。

(四)若輸入之資料有誤,將於資料錯誤欄位右側顯示錯誤訊息。

(五)錯誤處務必修正完畢,始可按【確定】進行資料儲存。

(六)若有填寫問題,可參考「填寫說明」。

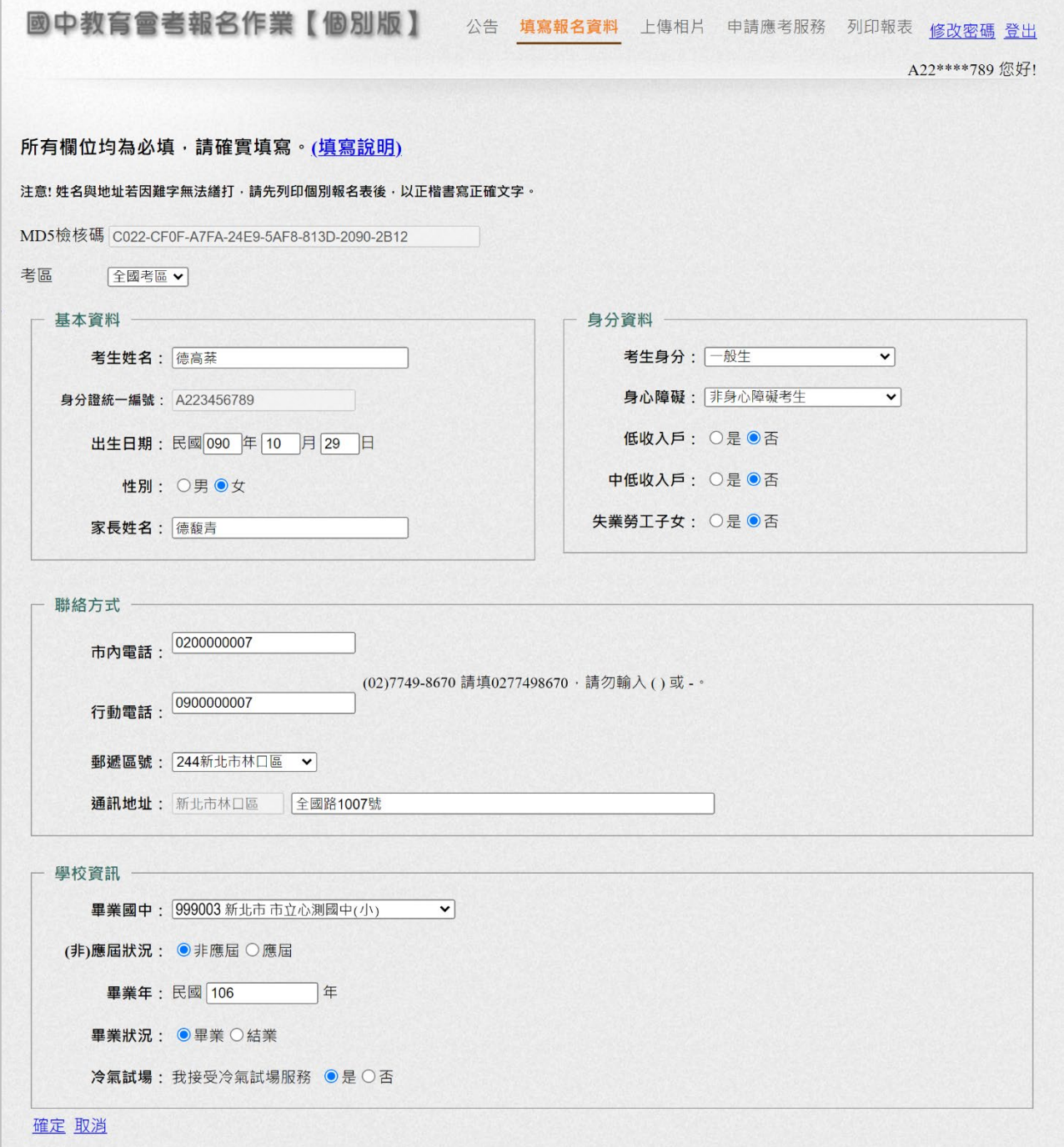

#### 二、上傳相片:本項目提供上傳個人報名用相片檔案。

(一)上傳相片

1.於「步驟 1:上傳相片」按【選擇檔案】,選取相片檔案,再按【預覽】。 2.相片將呈現於下方「步驟 2:裁剪相片」之框格。

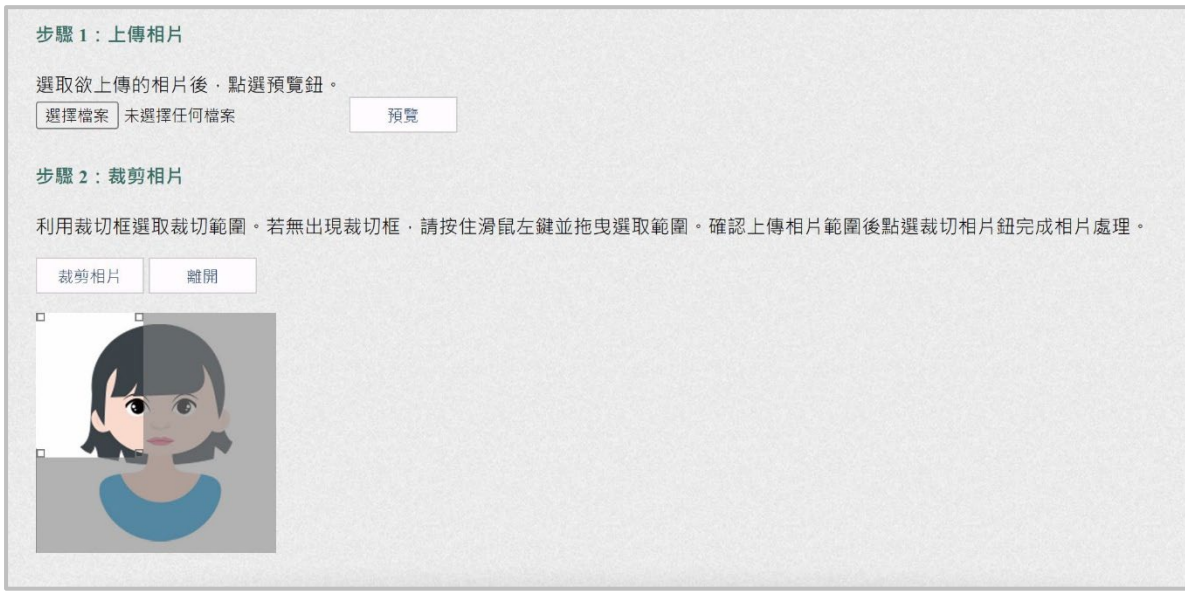

(二)裁剪相片

1.於「步驟 2:裁剪相片」按滑鼠左鍵並拖曳方框右下角至 最大,再移動方框位置,使人像置於方框中央。

2. 人像置中後,再按【裁剪相片】進行裁剪。

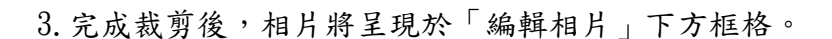

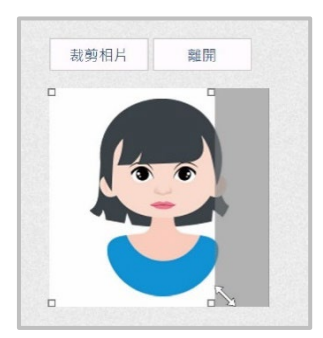

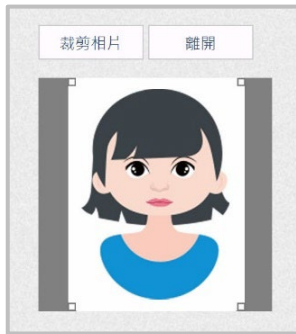

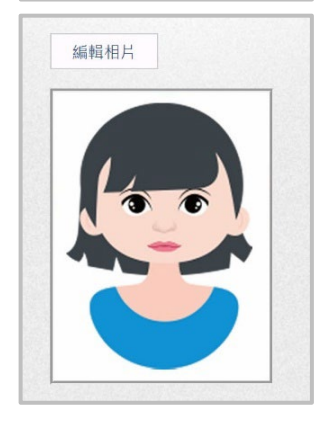

#### 三、申請應考服務:本項目提供填寫個人應考服務申請相關資料。 (無需申請應考服務者不需執行此項目)

(一)若需申請應考服務,按【編輯應考服務】,進入應考服務申請資料編輯畫面。

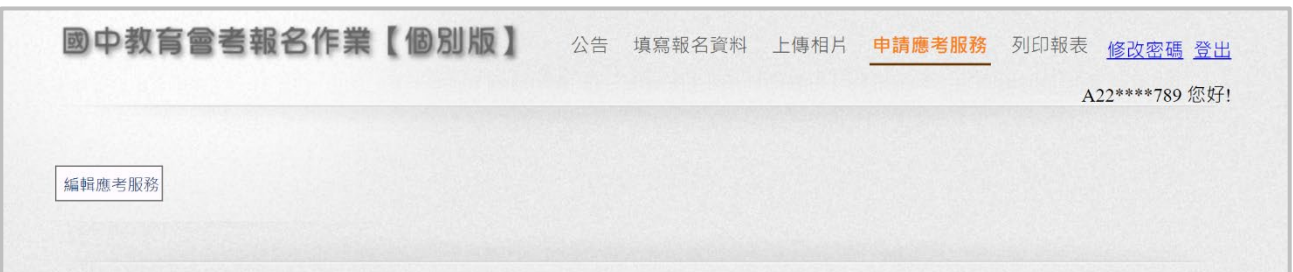

(二)填寫「申請原因」、「申請服務項目」、「相關證明文件」之欄位。

(三)填寫完畢後,按【確定】進行資料儲存,按【取消】則放棄本次填寫的資料。

- (四)若輸入之資料有誤,將於資料錯誤欄位右側顯示錯誤訊息。
- (五)錯誤處務必修正完畢,始可按【確定】進行資料儲存。
- (六)按【刪除應考服務申請資料】將刪除應考服務申請紀錄。

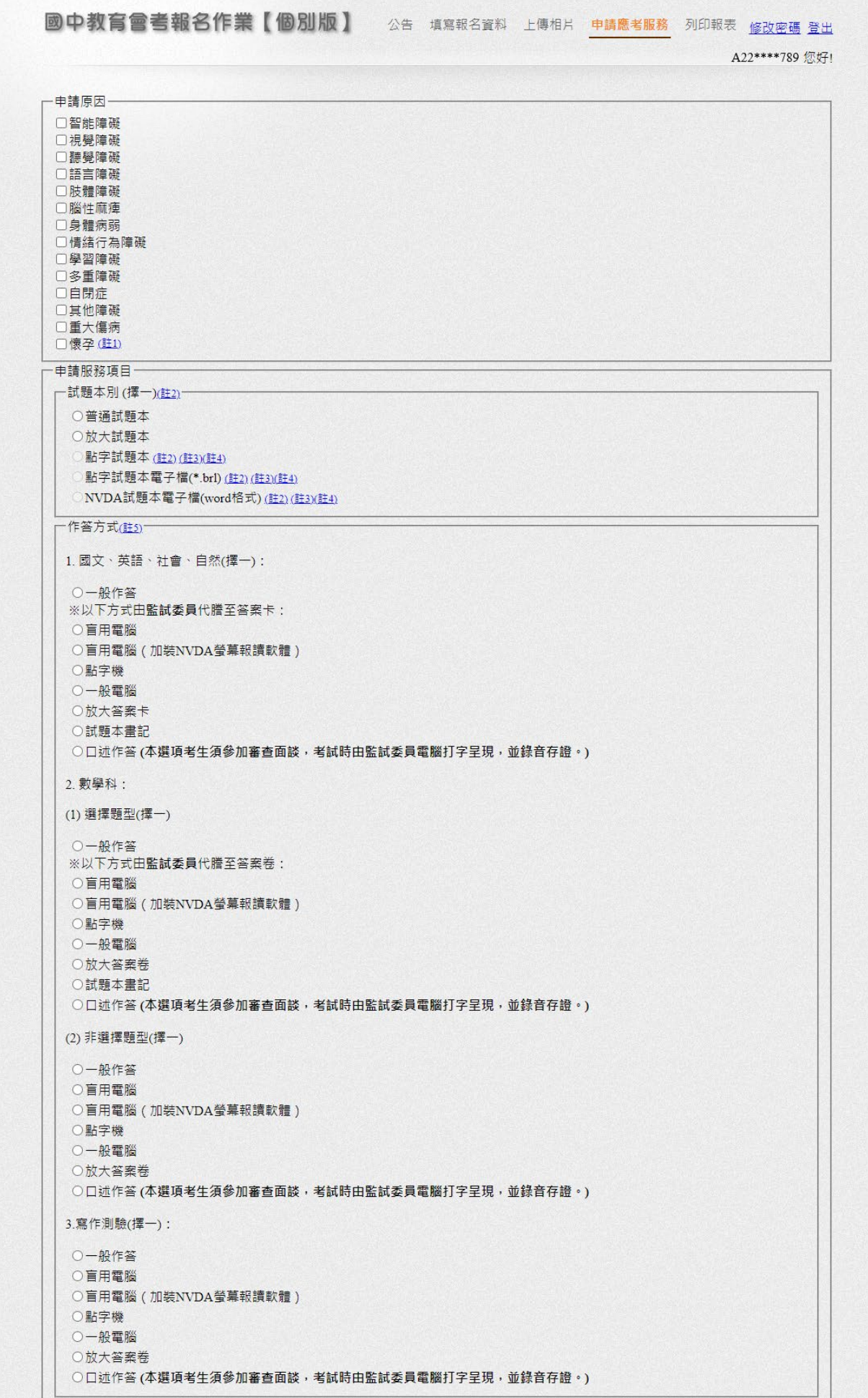

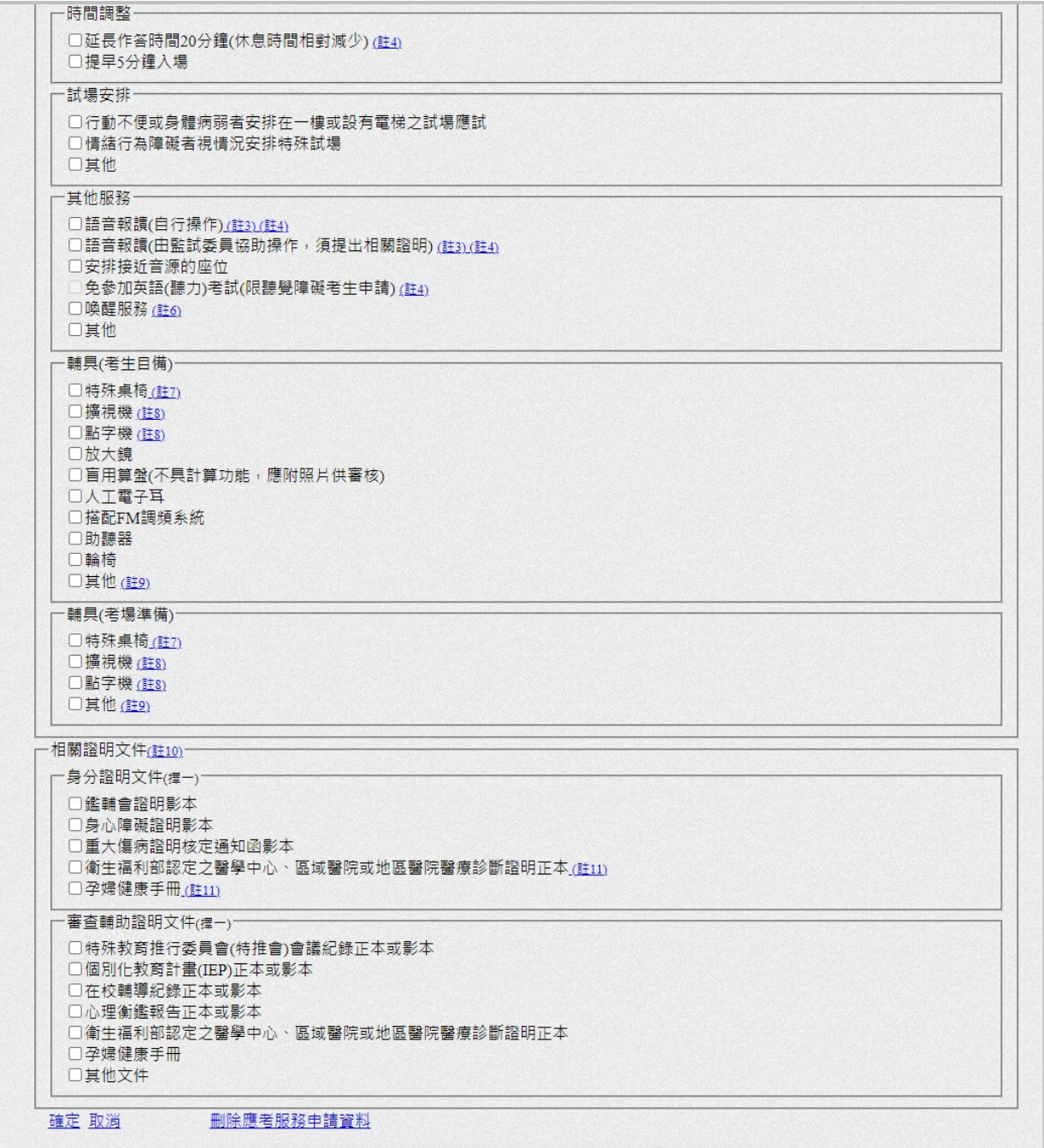

#### 四、列印報表:本項目提供下載並列印相關報表。

(一)列印個別報名表

1.先按【預覽個別報名表】並完成以下檢核:

(1)檢核預覽報表的 MD5 檢核碼與上方所示 MD5 檢核碼是否相符。

(2)檢核預覽報表內所有報名資料是否正確,若有錯誤,請回「填寫報名資料」修改。

2.完成以上檢核後,再按【列印個別報名表】進行「個別報名表」(\*.pdf)下載。

3. 下載後,請以白色 A4 規格紙張單面列印 (黑白或彩色不拘)。

4.於指定位置黏貼國民身分證正反面影本或健保卡正面影本。

5.再次確認個別報名表資料無誤後,個別報名考生及家長(或監護人)於指定欄位簽名。 6.若姓名、地址有文字無法正常呈現,請於指定欄位以正楷書寫正確文字。

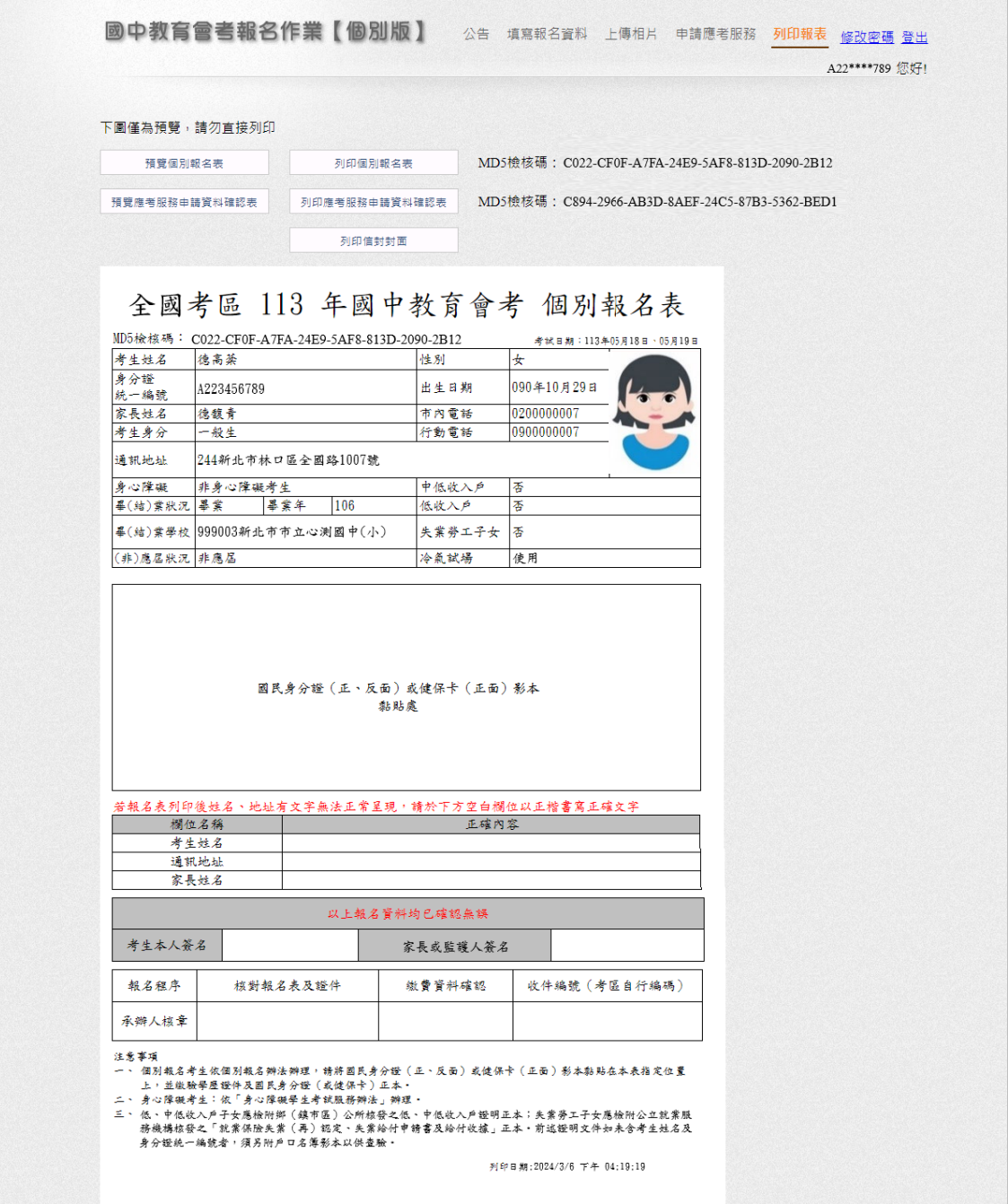

- (二)列印應考服務申請資料確認表(無需申請應考服務者不需執行此項目)
	- 1.先按【預覽應考服務申請資料確認表】並完成以下檢核:
	- (1)檢核預覽報表的 MD5 檢核碼與上方所示 MD5 檢核碼是否相符。
	- (2)檢核預覽報表內所有應考服務申請資料是否正確,若有錯誤,請回「申請應考服 務」修改。
	- 2.完成以上檢核後,再按【列印應考服務申請資料確認表】進行「應考服務申請資料 確認表」(\*.pdf)下載。
	- 3. 下載後,請以白色 A4 規格紙張單面列印 (黑白或彩色不拘),共兩聯。
	- 4.再次確認應考服務申請資料確認表資料無誤後,個別報名考生及家長(或監護人) 於指定欄位簽名。

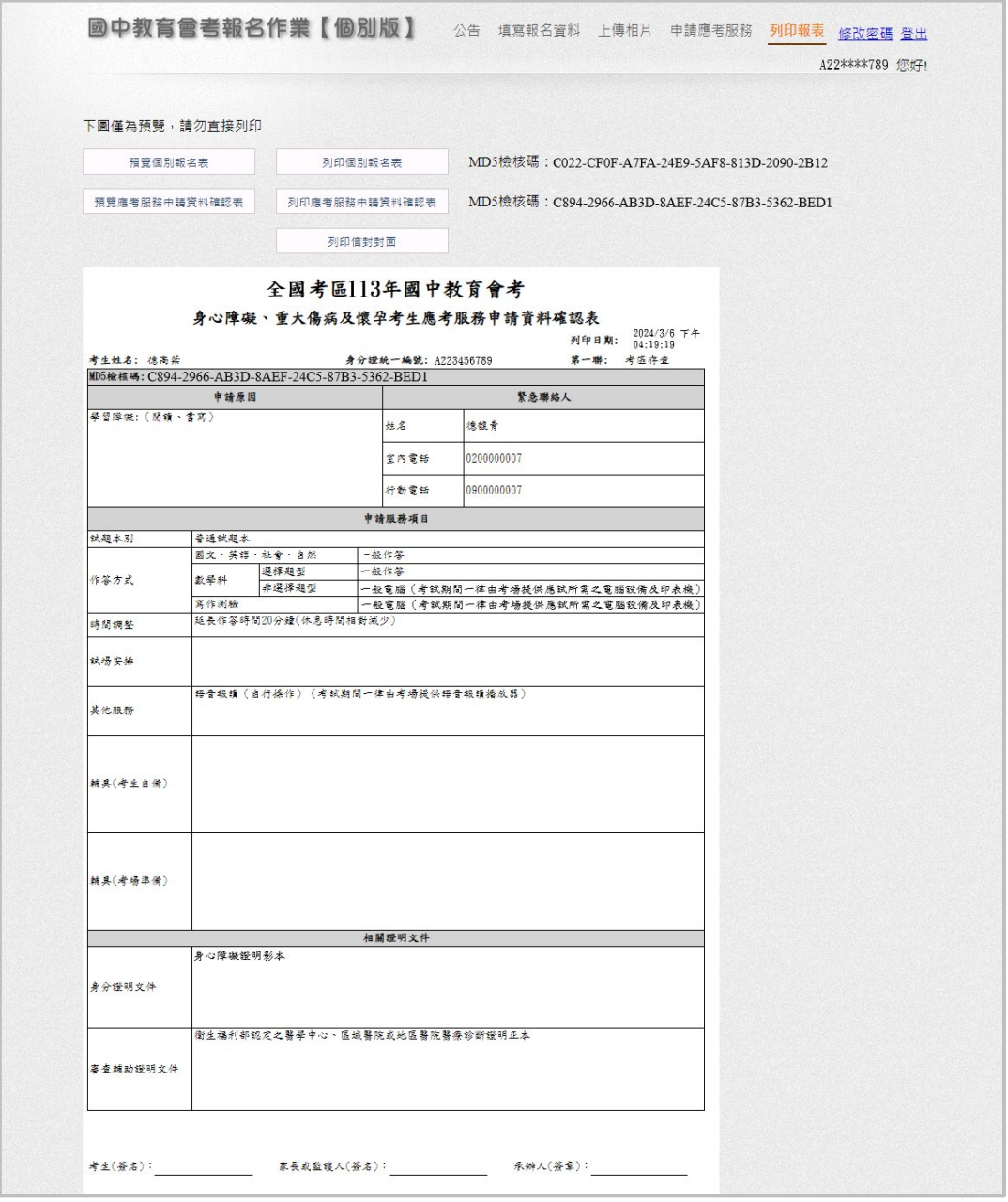

※若需申請身心障礙、重大傷病及懷孕考生應考服務或非冷氣試場應考服務, 請依據 113 年國中教育會考簡章規定辦理。

- (三)列印信封封面(視需求自行下載使用)
	- 1. 依據簡章規範,個別報名考生於繳交報名資料時須備妥一般中式 12K 標準信封 2 個, 以寄發准考證及成績通知單。
	- 2.信封封面之收件人、地址等資料可由個別報名考生自行填妥,亦可按【列印信封封 面】進行「信封封面」(\*.pdf)下載,並請注意以下事項:
	- (1)信封封面樣式為橫式信封。
	- (2)須列印 2 份,請自行裁剪後平整黏貼於一般中式 12K 標準信封封面。
	- (3)務必依據簡章規範自行貼足新臺幣 35 元郵票。

#### **附錄一 個別報名表**

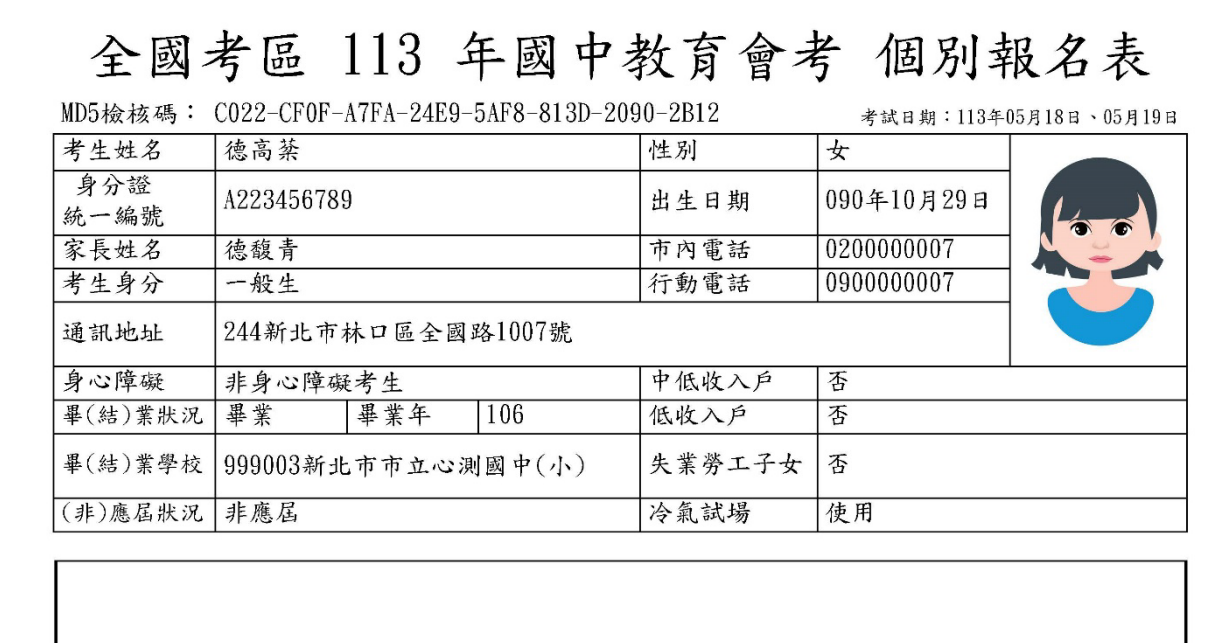

國民身分證 (正、反面) 或健保卡 (正面) 影本 黏貼處

#### 若報名表列印後姓名、地址有文字無法正常呈現,請於下方空白欄位以正楷書寫正確文字

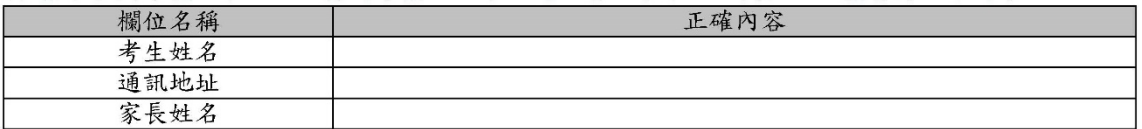

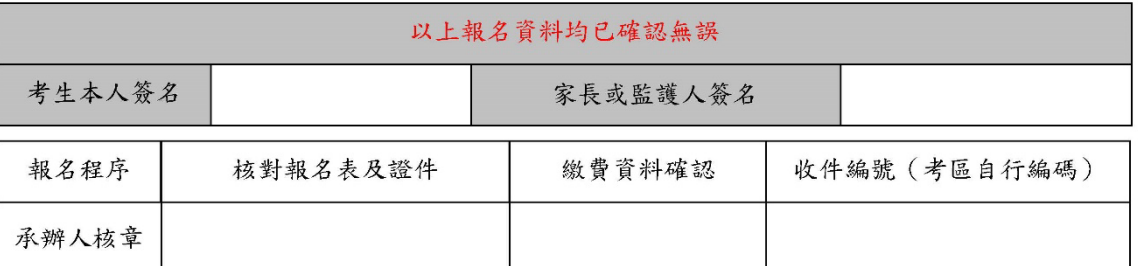

注意事項

一、 個別報名考生依個別報名辦法辦理,請將國民身分證 (正、反面) 或健保卡 (正面) 影本黏貼在本表指定位置 上,並繳驗學歷證件及國民身分證(或健保卡)正本。

二、身心障礙考生:依「身心障礙考生考試服務辦法」辦理。

三、 低、中低收入户子女應檢附鄉 (鎮市區) 公所核發之低、中低收入戶證明正本;失業勞工子女應檢附公立就業服 務機構核發之「就業保險失業(再)認定、失業給付申請書及給付收據」正本。前述證明文件如未含考生姓名及 身分證統一編號者,須另附戶口名簿影本以供查驗。

列印日期: 2024/3/6 下午 04:19:19

### **附錄二 身心障礙、重大傷病及懷孕考生應考服務申請資料確認表**(無需申請應考服務者不需繳交此表)

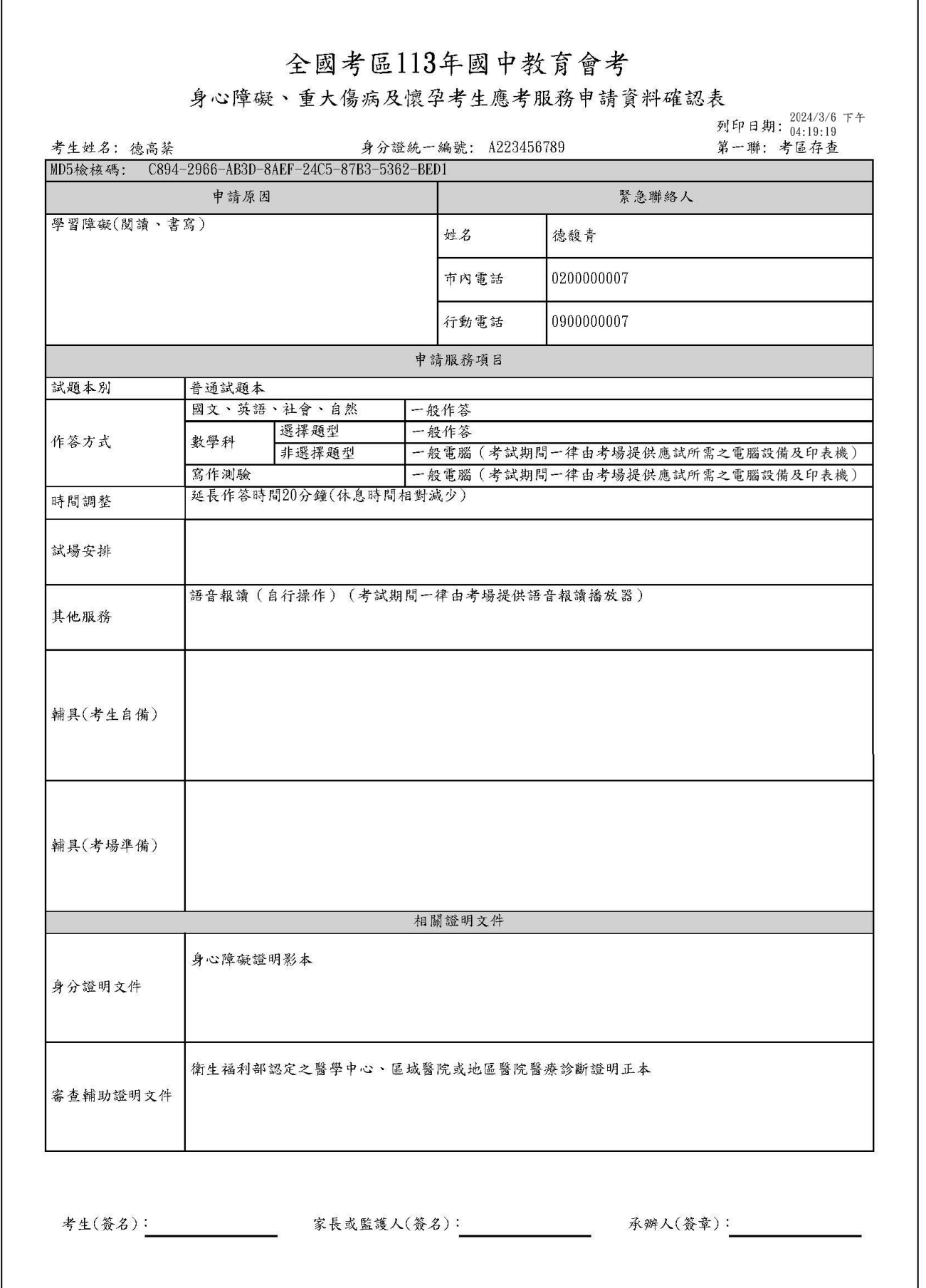

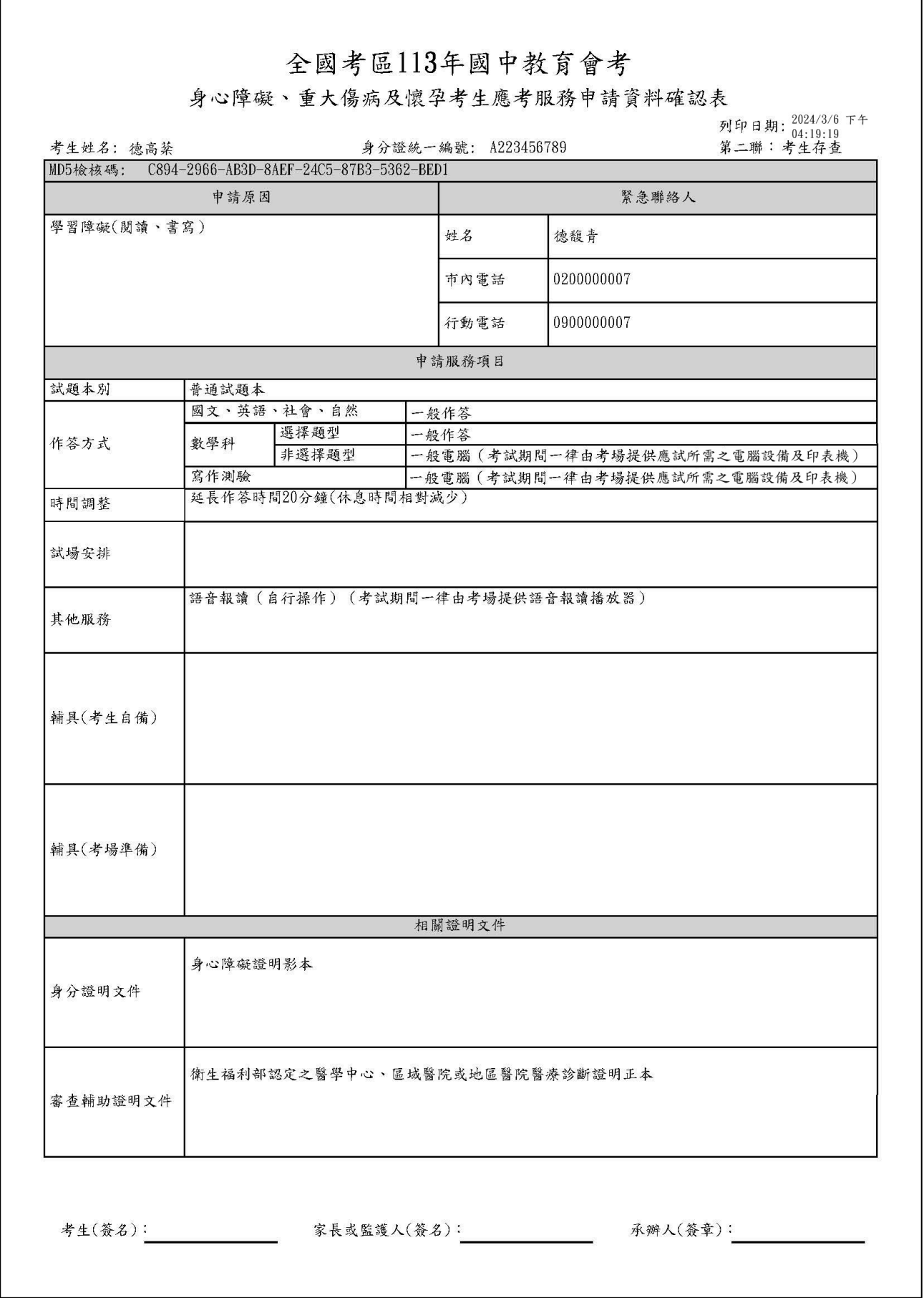

## **附錄三 信封封面**(視需求自行下載使用)

寄件人 ,<br>學校名稱: 新北市立全國高級中學<br>郵遞區號: 244014<br>邮遞區號: 244014<br>地 址: 新北市林口區全國路1號 郵票 黏貼處 收件人 郵遞區號: 244 地 址: 新北市林口區全國路1007號 姓 名: 德高棻 啟

## 113年國中教育會考全國試務會

- 電話: (02)7749-8670
- 傳真: (02)8601-9051
- 網址: https://cap.rcpet.edu.tw
- 信箱: neac@rcpet.ntnu.edu.tw
- 地址:244014新北市林口區仁愛路一段2號<br>(資訊與教學大樓B棟6樓)